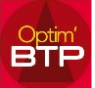

## **Relier un devis initial à un marché existant passer en devis TS**

Vous souhaitez relier un devis initial à un marché existant pour qu'il apparaisse en travaux supplémentaire de ce marché.

Le devis doit être dans un état qui permet la modification (enregistré, validé)

Pour rappel, le rattachement à un marché existant va modifier le numéro du devis.

- Accéder à l'écran « Renseignements » des propriétés du devis
- Aller sur la commande 'Rattacher à un marché existant (avenant)...'

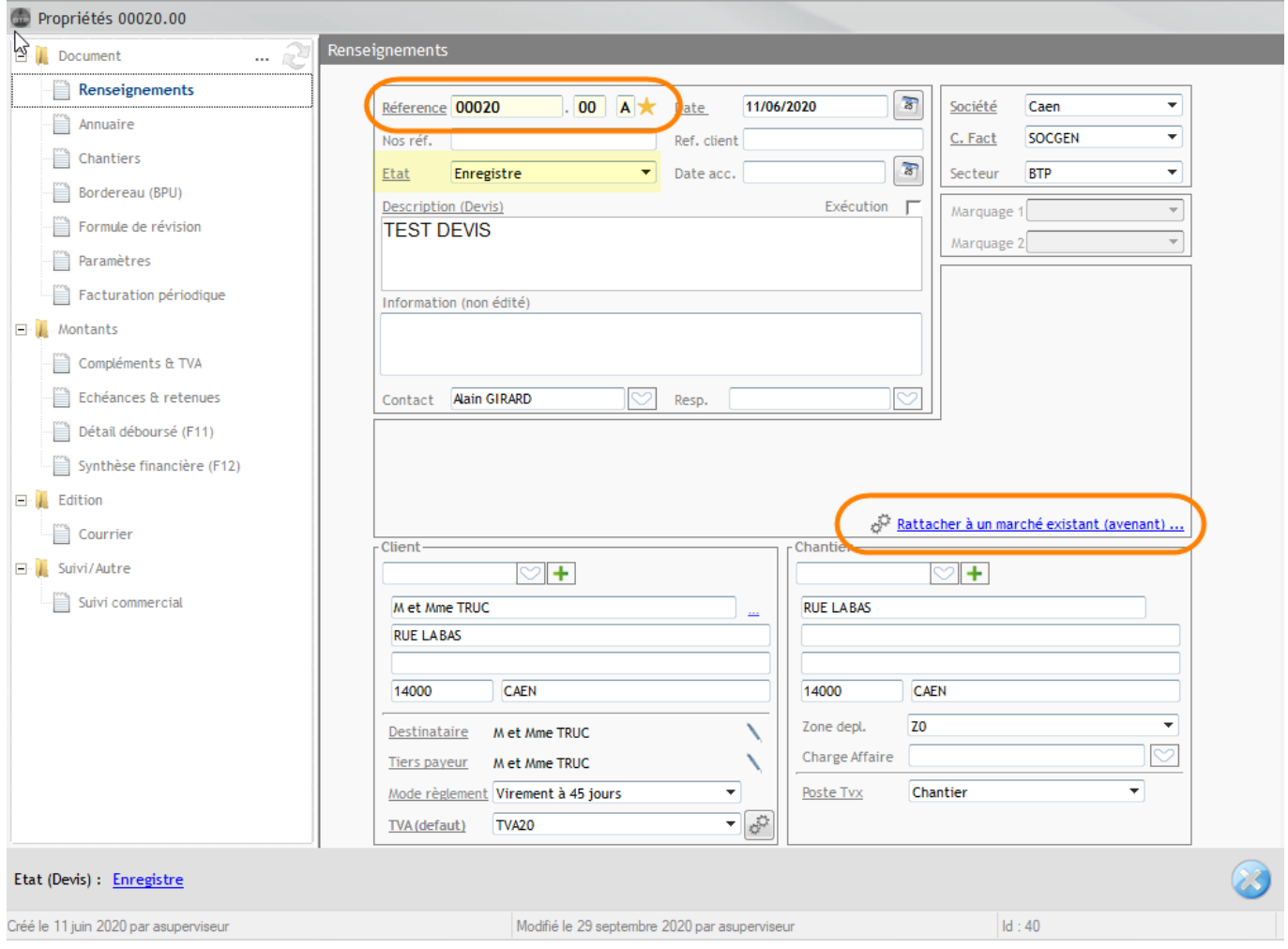

• Sélectionner le marché auquel vous souhaitez votre devis, valider et confirmer le changement.

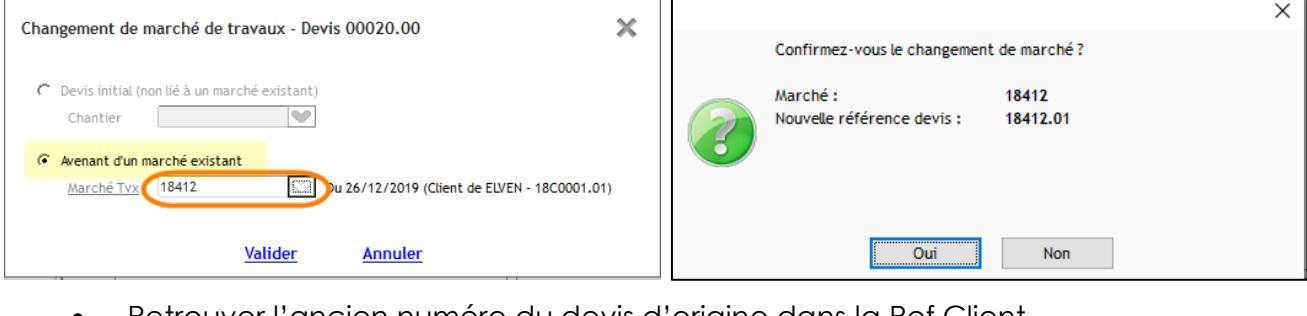

• Retrouver l'ancien numéro du devis d'origine dans la Ref.Client.

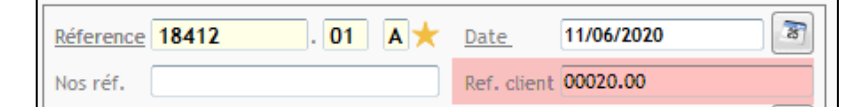

## **Visibilité du TS dans la prochaine situation**

Le Devis TS rattaché au marché sera automatiquement visible dans la situation si son état est accepté.

L'ordre des Devis TS dans les situations est lié à la date d'accord de votre TS

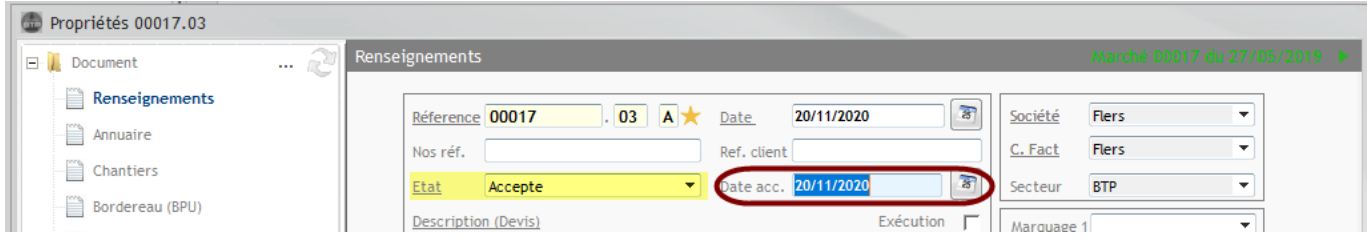

Si le ou les TS n'apparaissent pas dans la situation, il est possible de recharger les éléments par le bouton … de l'écran Phase.

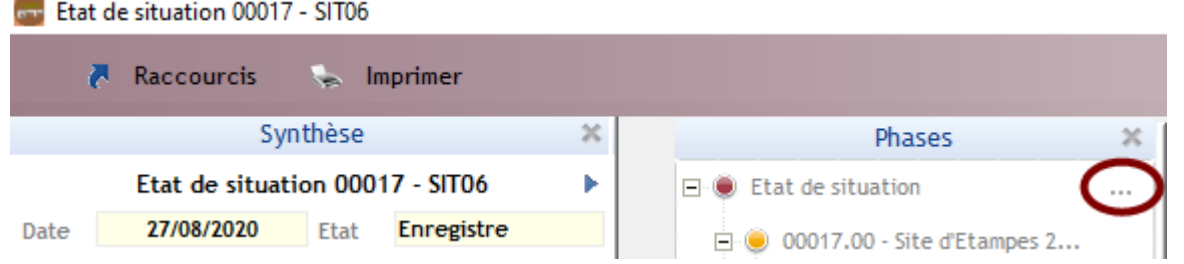

Il est aussi possible de détacher un TS s'il ne doit pas être tout de suite visible sur cette situation.

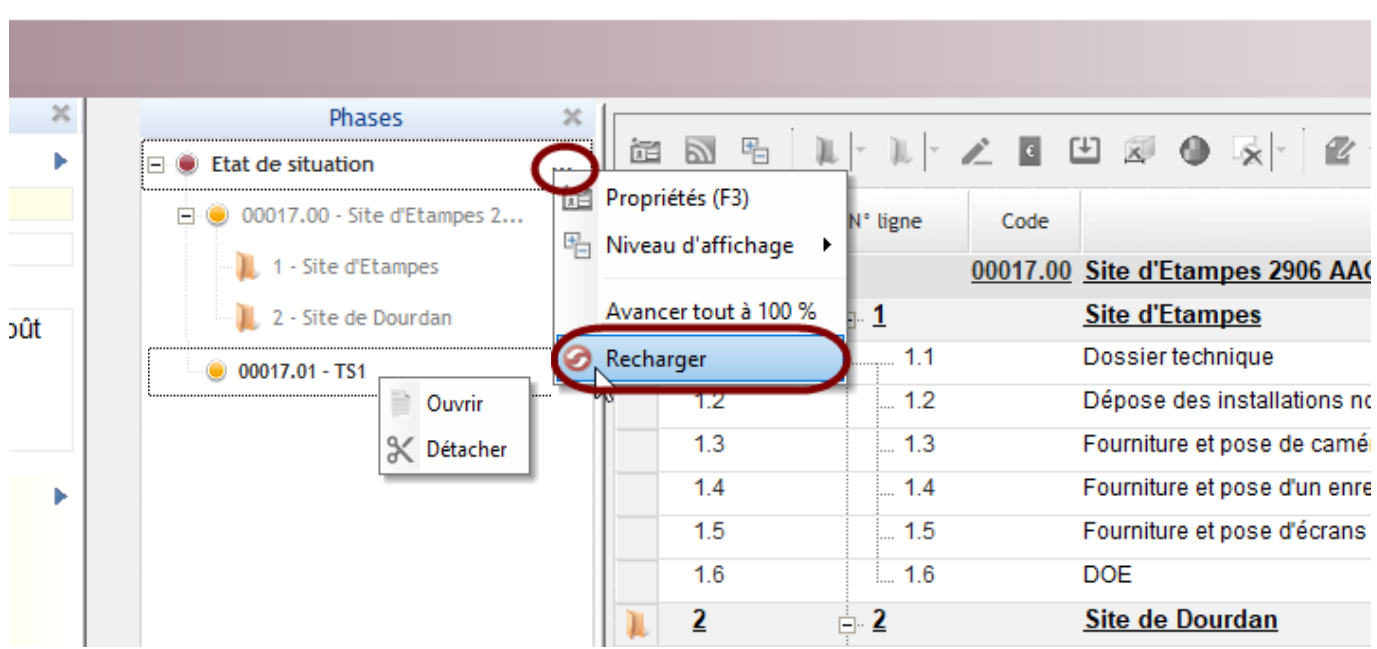